# Getting started with digital books in your browser

Use these steps to borrow digital books from your school and start reading or listening to them right in your web browser.

#### Step 1

Go your school's OverDrive website:

#### Step 2

Sign in with your student ID or school login.

## Step 3

Borrow a book.

**OverDrive** 

#### Step 4

Go to your **Checkouts** page (under your **Account**). From there, click the **Read** or **Listen** button to open the book in your browser.

#### About our browser-based reader and listener

OverDrive Read is a browser-based reader, and OverDrive Listen is a browser-based audiobook player. They don't require software or downloads; they just require an up-to-date web browser.

| Features           |           | Compatibility                    |                                                                                                    |                                                                                        |
|--------------------|-----------|----------------------------------|----------------------------------------------------------------------------------------------------|----------------------------------------------------------------------------------------|
| OD Read            | OD Listen | Platform                         | OD Read                                                                                                    | OD Listen                                                                              |
| Х                  | х         |                                  | Requirements                                                                                                | Requirements                                                                           |
| X                  | X         | Android                          | 4.0+                                                                                                    | 4.1+, Chrome                                                                           |
| omizable setting - |           | Chromebook                       | See footnote <sup>3</sup>                                                                                   | See footnote <sup>3</sup>                                                              |
| х                  | x         | iOS (iPhone,<br>iPad, iPod touch | 7.0+                                                                                                    | 7.0+                                                                                   |
| X                  |           | Fire OS<br>(Kindle Fires)        | Fire OS 4.5.4+<br>(3rd generation<br>or newer)                                                              | Fire OS 4.5.4+<br>(3rd generation<br>or newer)                                         |
|                    |           |                                  |                                                                                                    |                                                                                        |
| X                  |           | Windows & Mac                    | An up-to-date<br>web browser <sup>4</sup>                                                                   | An up-to-date<br>web browser <sup>4</sup>                                              |
| Х                  |           |                                  |                                                                                                    |                                                                                        |
|                    |           |                                  | OD Read OD Listen   X X   X X   X X   X X   X X   X X   X X   X X   X X   X X   X X   X X   X Windows & Mac | OD Read OD Listen   X X   X X   X X   X X   X X   X X   X X   X Fire OS (Kindle Fires) |

1 Students can access, print, and export their notes and highlights for OverDrive Read eBooks from their accounts, even after the books expire.

2 For the best offline experience, we recommend downloading eBooks using the OverDrive app.

- 3 We always recommend updating to the latest version of Chrome OS to use OverDrive Read and Listen on a Chromebook.
- 4 Examples of compatible browsers include the latest versions of Safari, Chrome, Firefox, and Internet Explorer 11.

For more help, visit help.overdrive.com

. . . . . .

## Getting started with the OverDrive app

You can use the free OverDrive app (available in all major app stores) to borrow and download digital books from your school.

#### Step 1

Install the OverDrive app from your device's app store or from app.overdrive.com.

## Step 2

In the app, select **Sign up** and create an OverDrive account. This is different than your student ID or school login. Or, if you're under 13 or don't want an OverDrive account\*, select the **Under 13 years old or using OverDrive through your school?** link.

\*An OverDrive account enables you to download and sync EPUB eBooks on multiple devices.

## Step 3

Find and save your school in the OverDrive app.

#### Step 4

Tap on your school's name to open its OverDrive collection, sign in using your student ID or school login, and borrow a book.

#### Step 5

Borrowed books appear on your **Checkouts** page (under your **Account**). From there, select **Download** or **Add to app** to download the book to your app bookshelf.

#### About the OverDrive app

The latest version of the OverDrive app is available for Android, Chromebooks, iOS (iPhone, iPad, iPod touch), Kindle Fire tablets, Kobo tablets, NOOK tablets, and Windows 8 and up.

| reatures      |  |  |
|---------------|--|--|
| OverDrive app |  |  |
|               |  |  |
| X             |  |  |
| ×             |  |  |
| X             |  |  |
| x             |  |  |
|               |  |  |
| X             |  |  |
|               |  |  |

Features

#### Compatibility

| Platform                          | App Requirements                        |  |  |
|-----------------------------------|-----------------------------------------|--|--|
| Android                           | 4.0+                                    |  |  |
| Chromebook                        | 41+, 64-bit processor                   |  |  |
| iOS (iPhone,<br>iPad, iPod touch) | 7.1+                                    |  |  |
| Fire OS<br>(Kindle Fires)         | 2nd generation Kindle<br>Fires or newer |  |  |
| Windows                           | 8.1+                                    |  |  |
| Mac                               | N/A                                     |  |  |

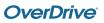